# ПЕРВЫЙ СЦЕНАРИЙ В LOGINOM

 $\fbox{ \begin{tabular}{|c|c|c|} \hline \rule{0pt}{2.2ex} \rule{0pt}{2.2ex} \rule$ 

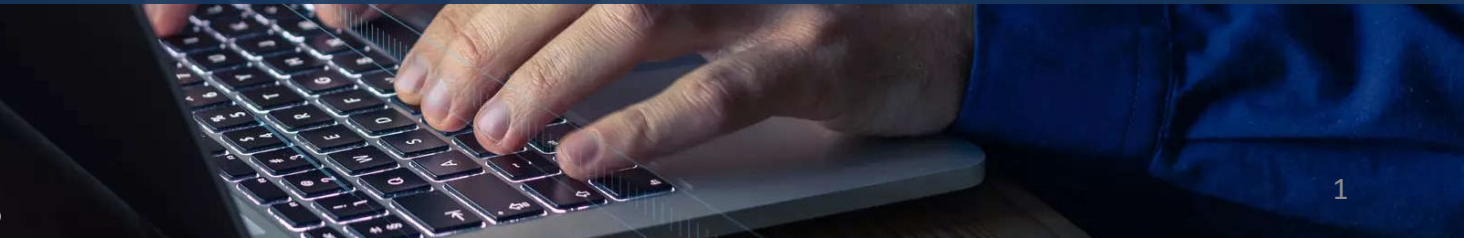

канд. экон. наук, Николаенко В.С. ©

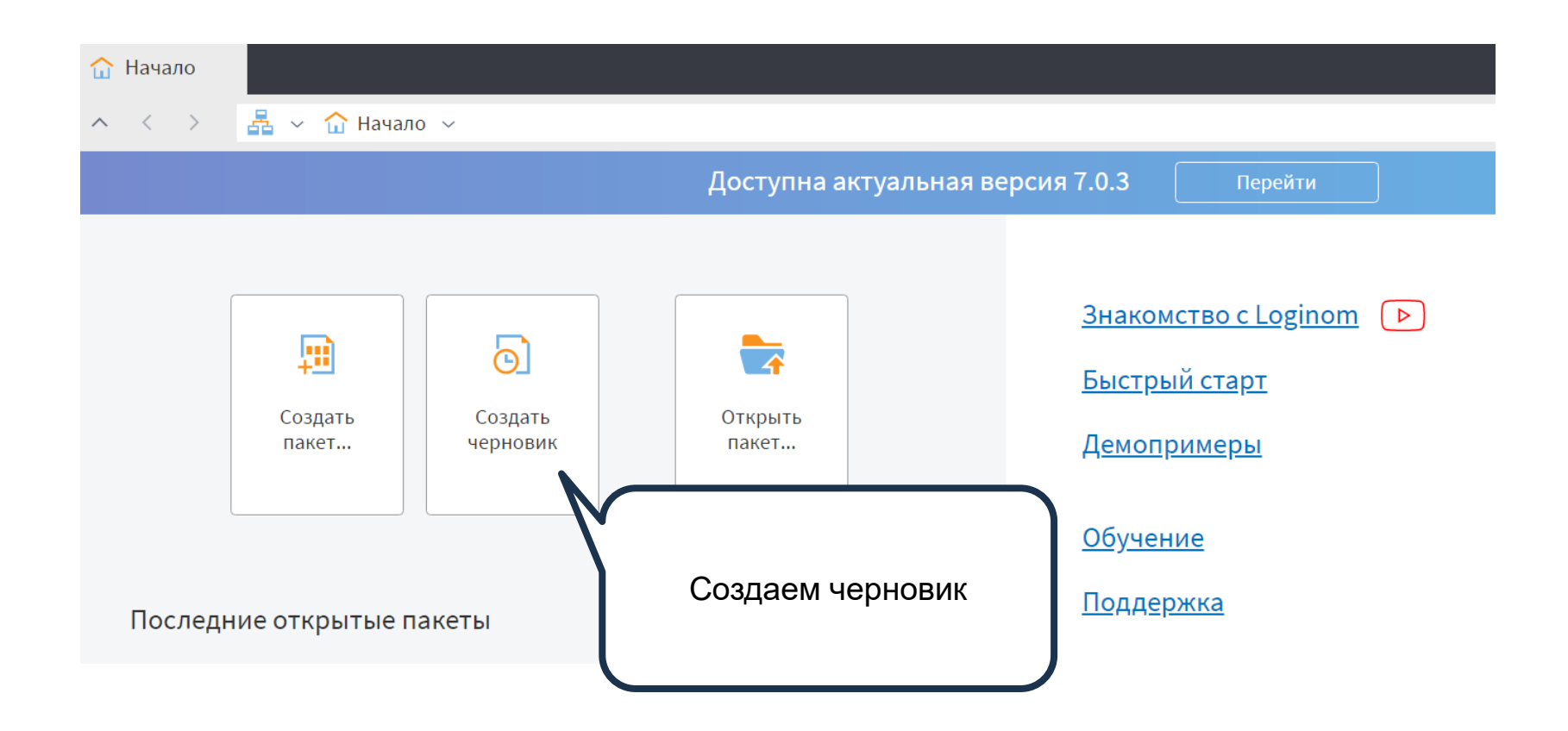

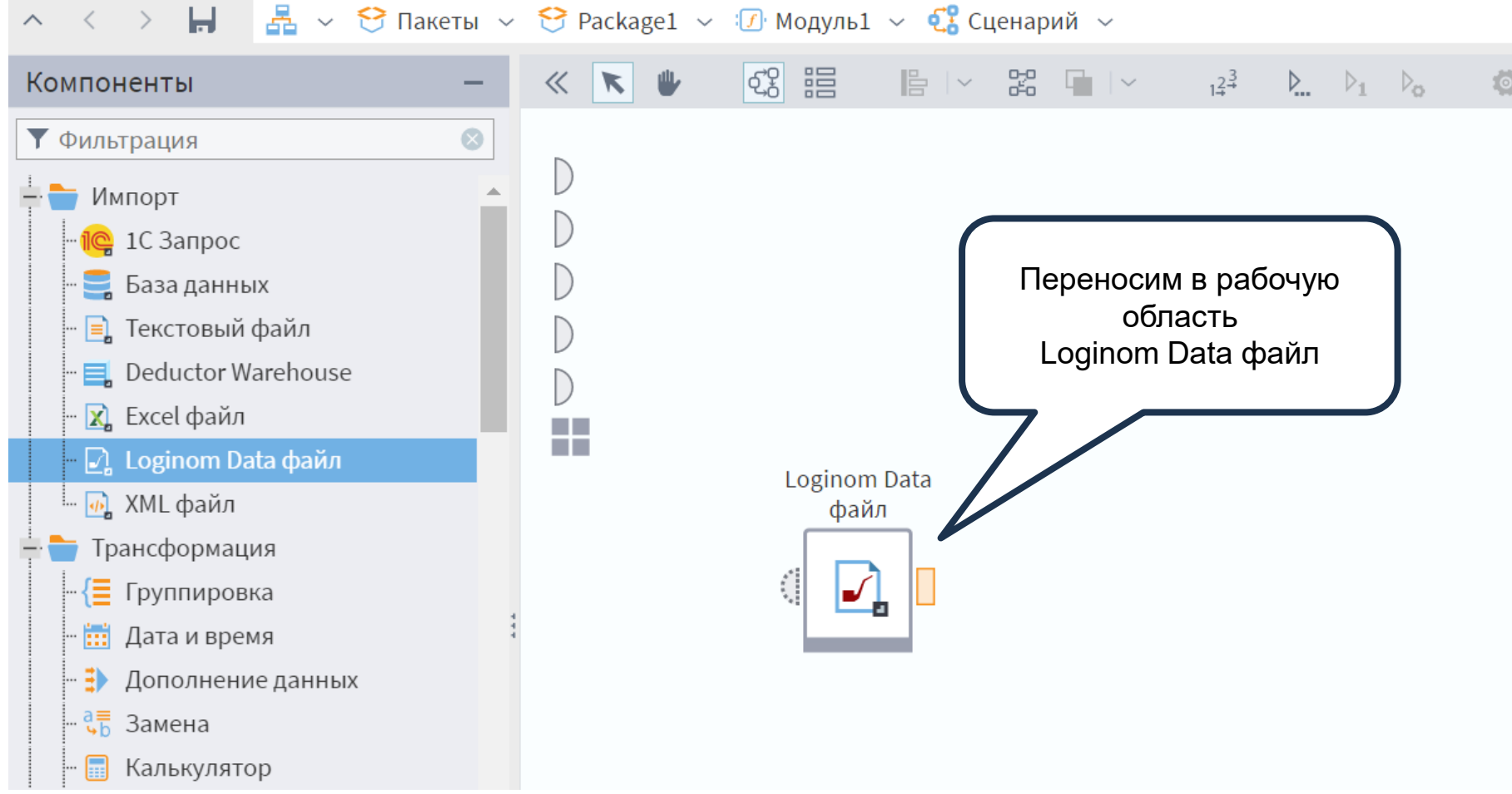

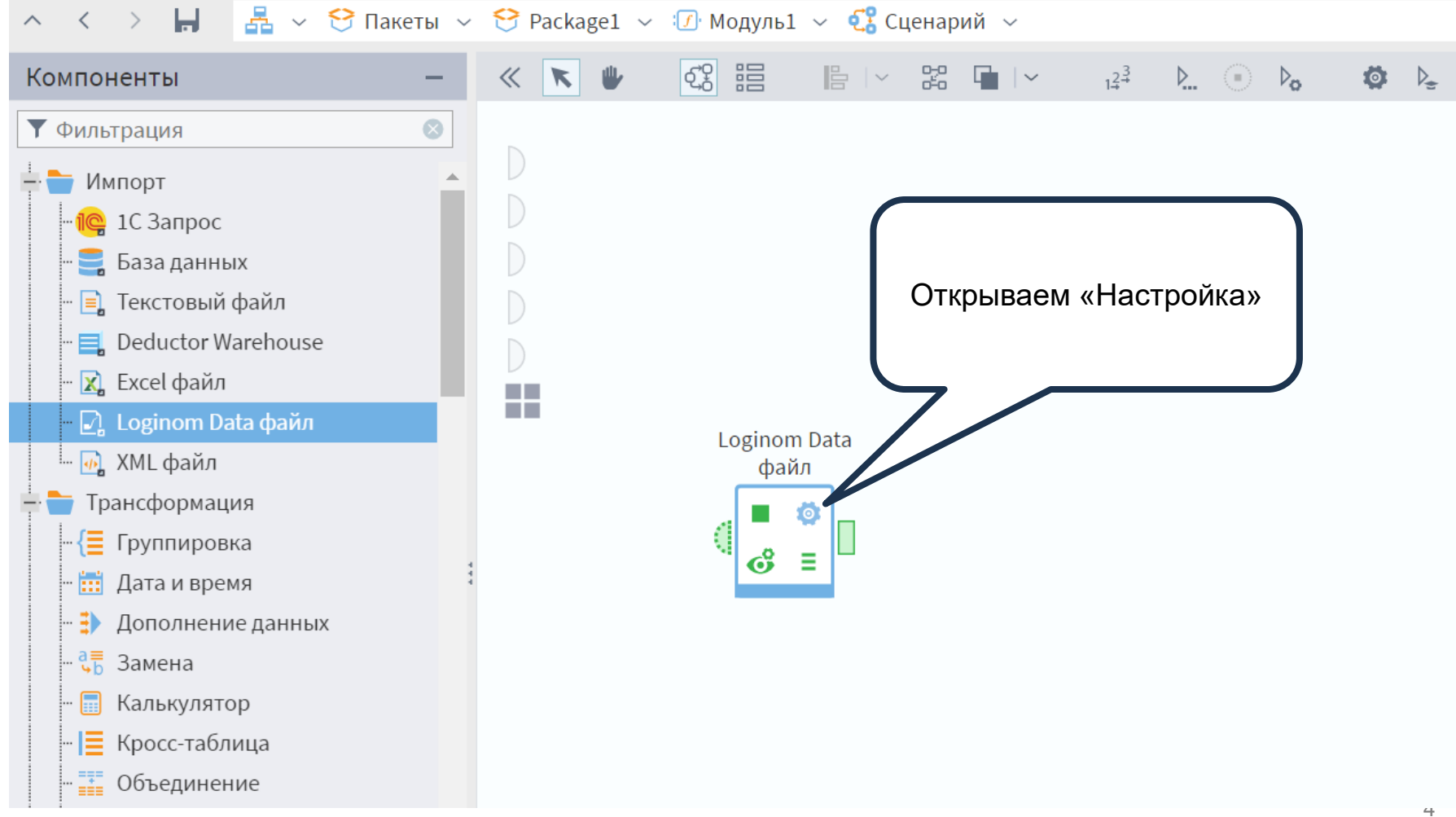

канд. экон. наук, Николаенко В.С. ©

# Импорт из Loginom Data файла

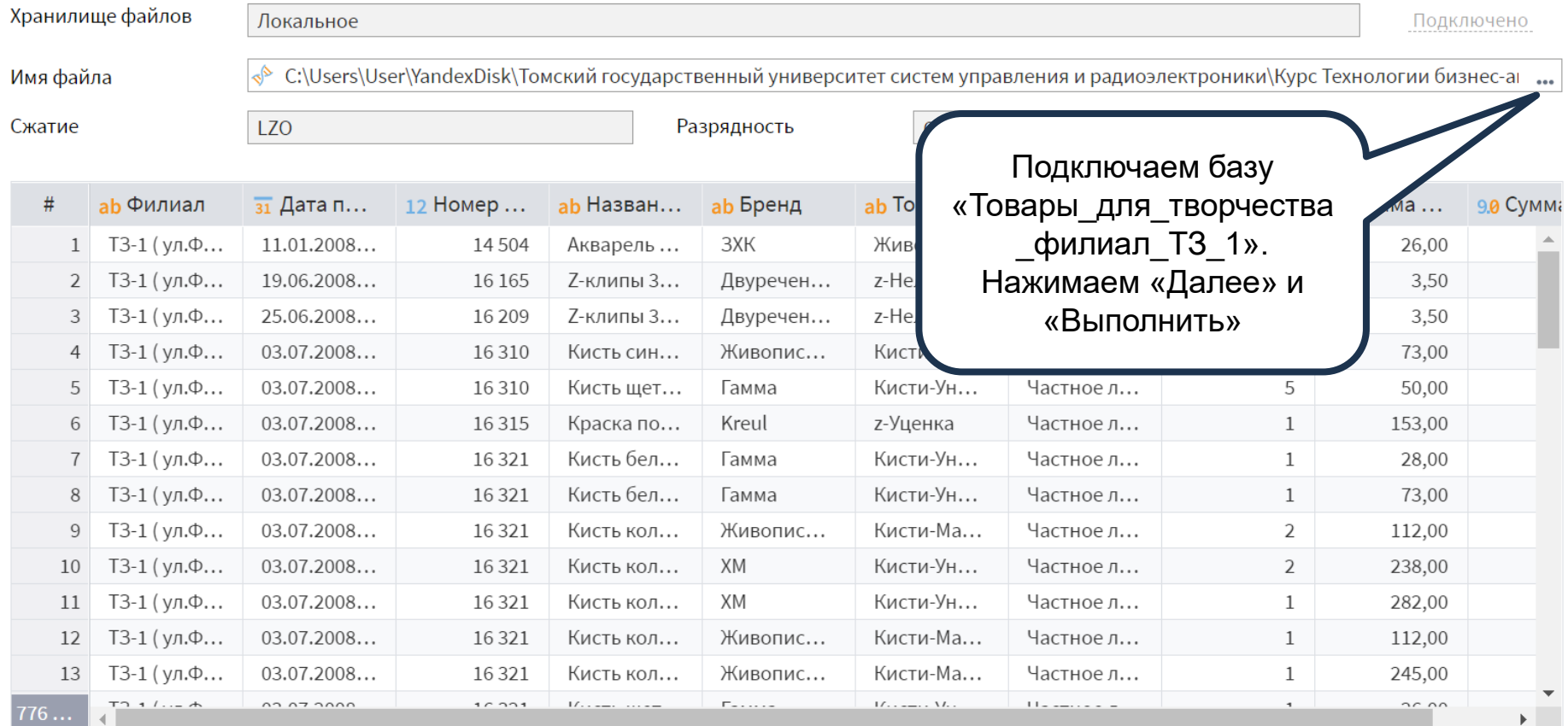

 $\mathbb{E}[\mathbb{R}^d]$ 

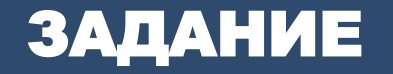

- 1. Провести фильтрацию по последнему году (2009).
- 2. Провести группировку продаж по брендам.
- 3. В калькуляторе осуществить расчет:
	- сумма по всем продажам
	- процент по каждому бренду.

< > Н  $\frac{1}{2}$   $\vee$  Э Пакеты  $\vee$  Э Раскаде1  $\vee$  Ю Модуль1  $\vee$  Сенарий  $\vee$ 

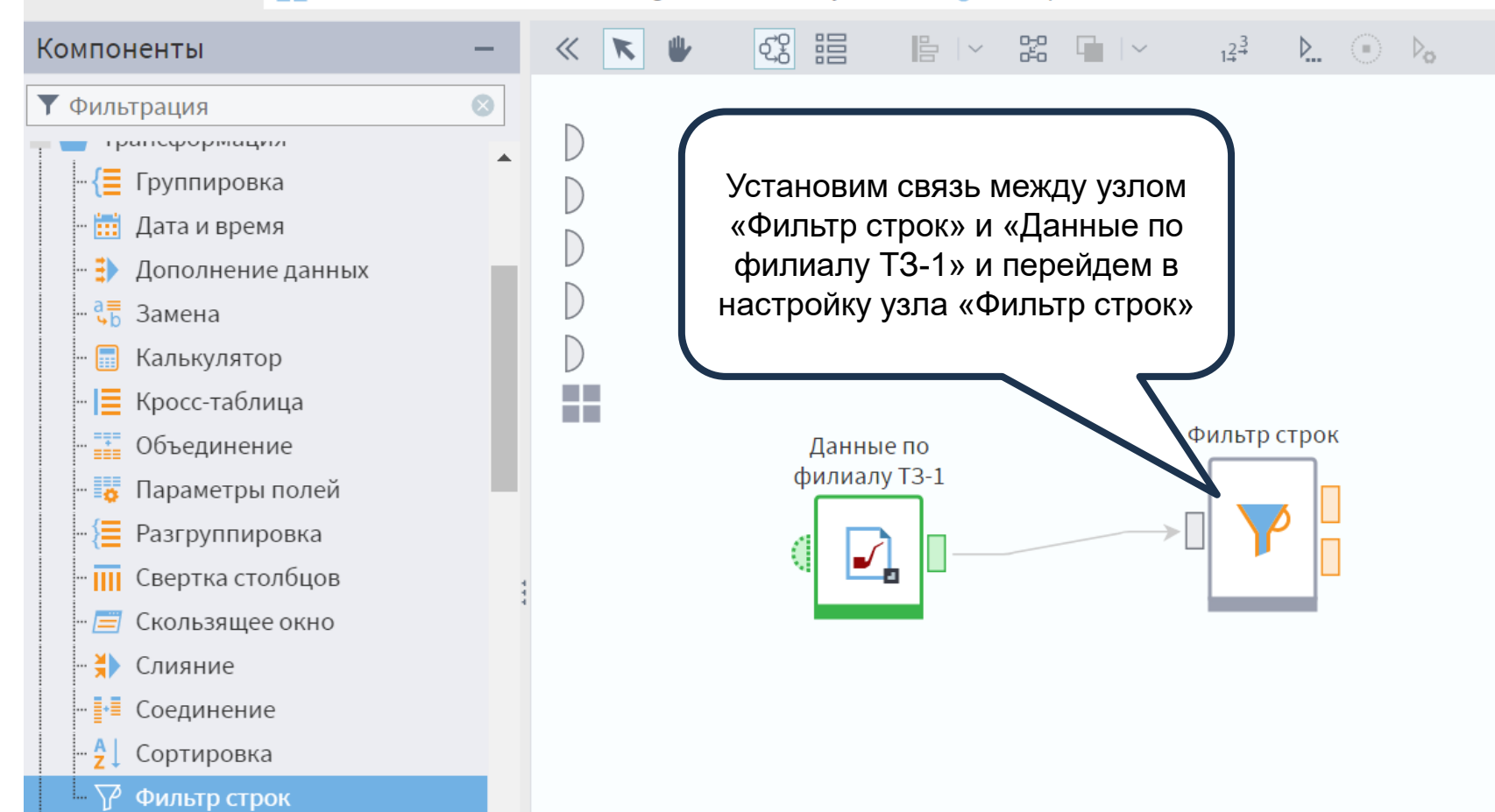

#### Фильтрация данных

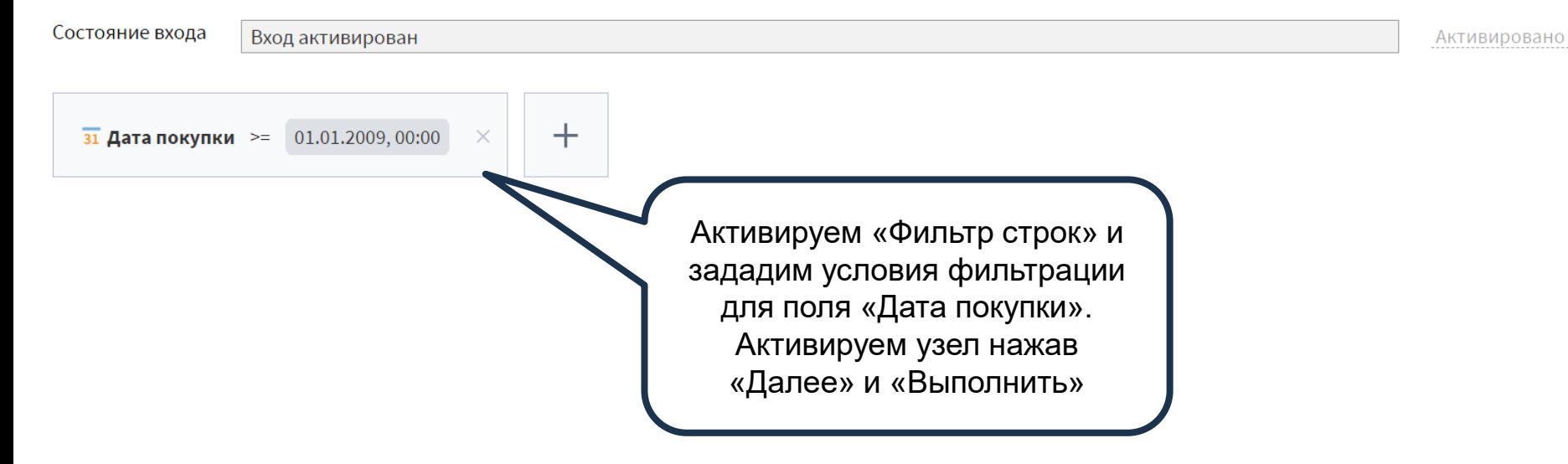

 $\blacktriangleright$   $\vert$  (

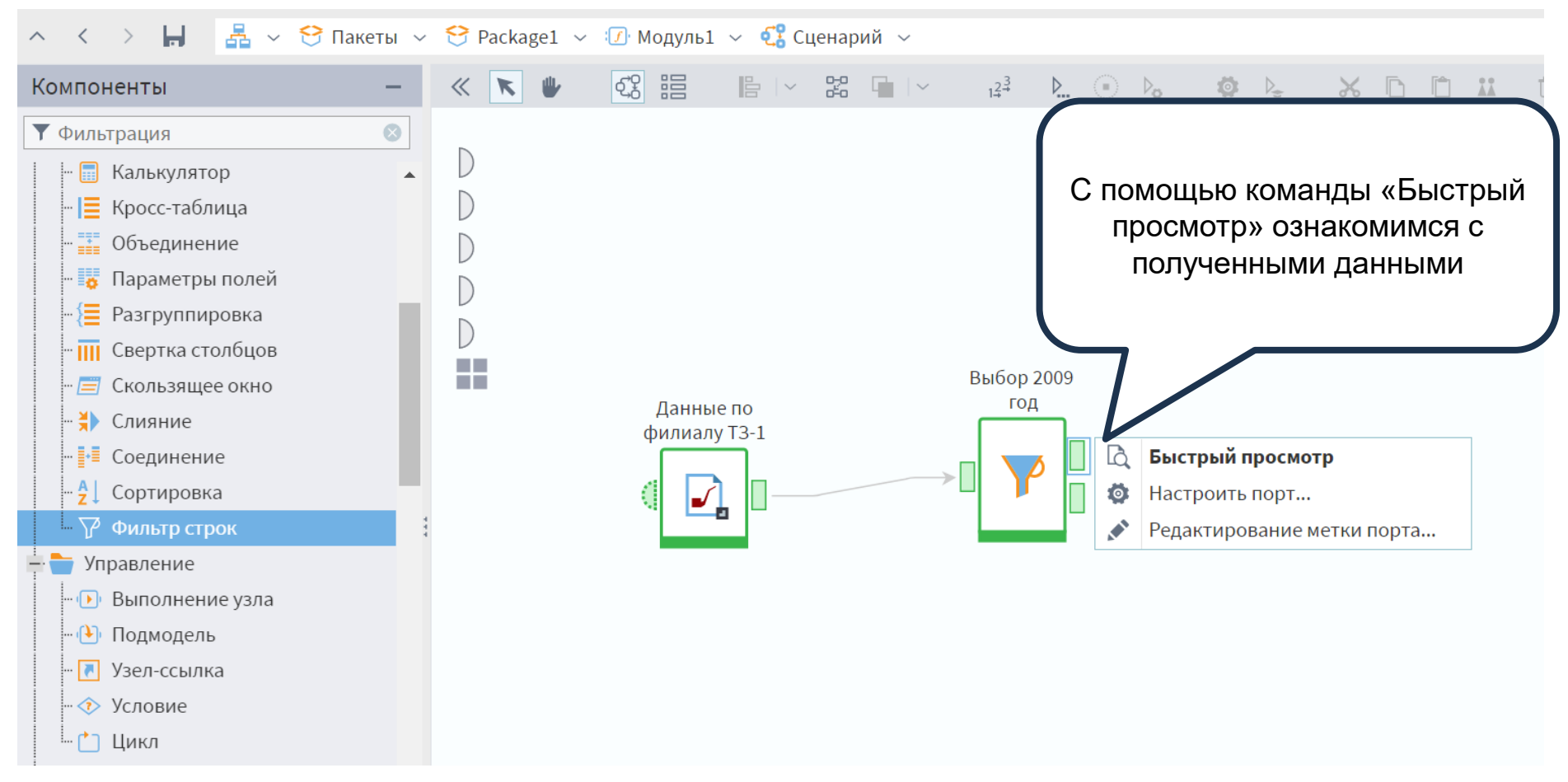

# **Д Выбор 2009 год • Быстрый просмотр**

Соответствуют условию

Не соответствуют условию

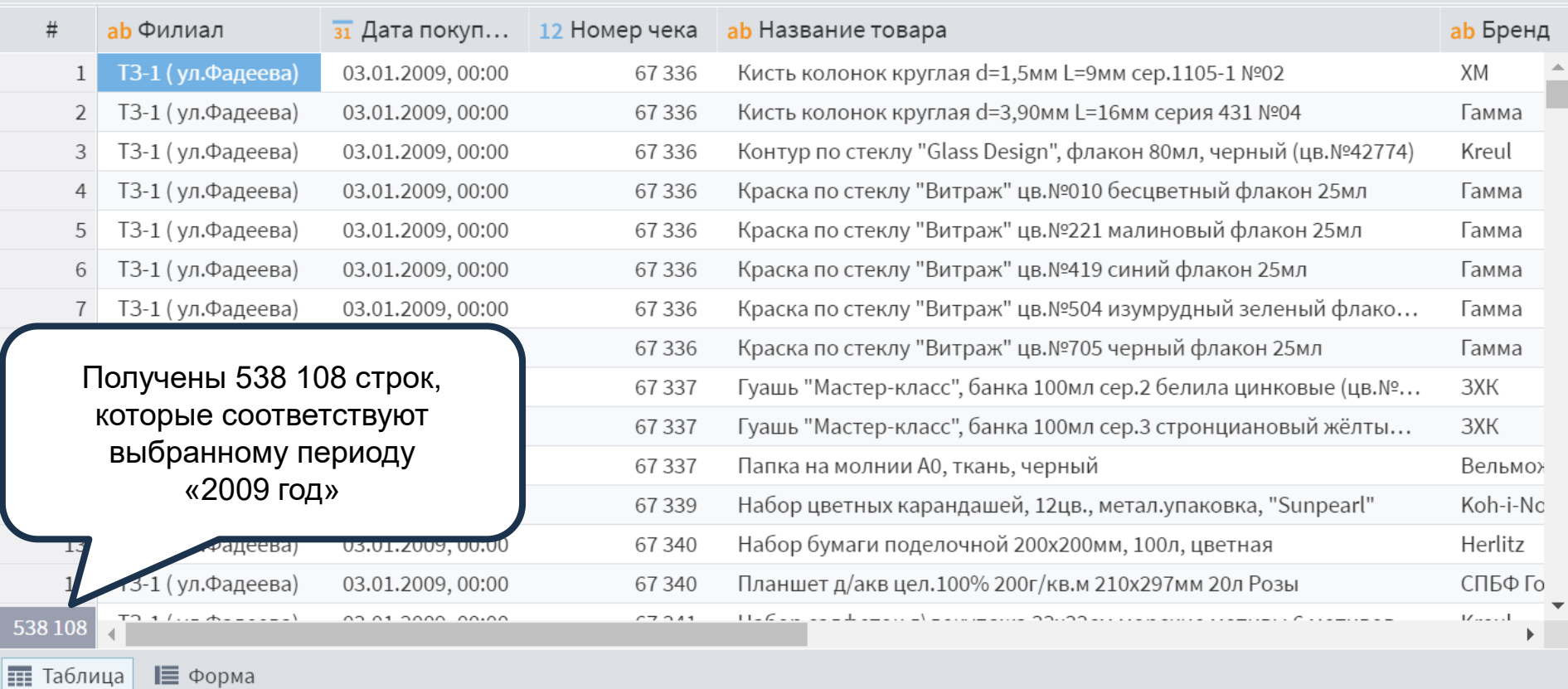

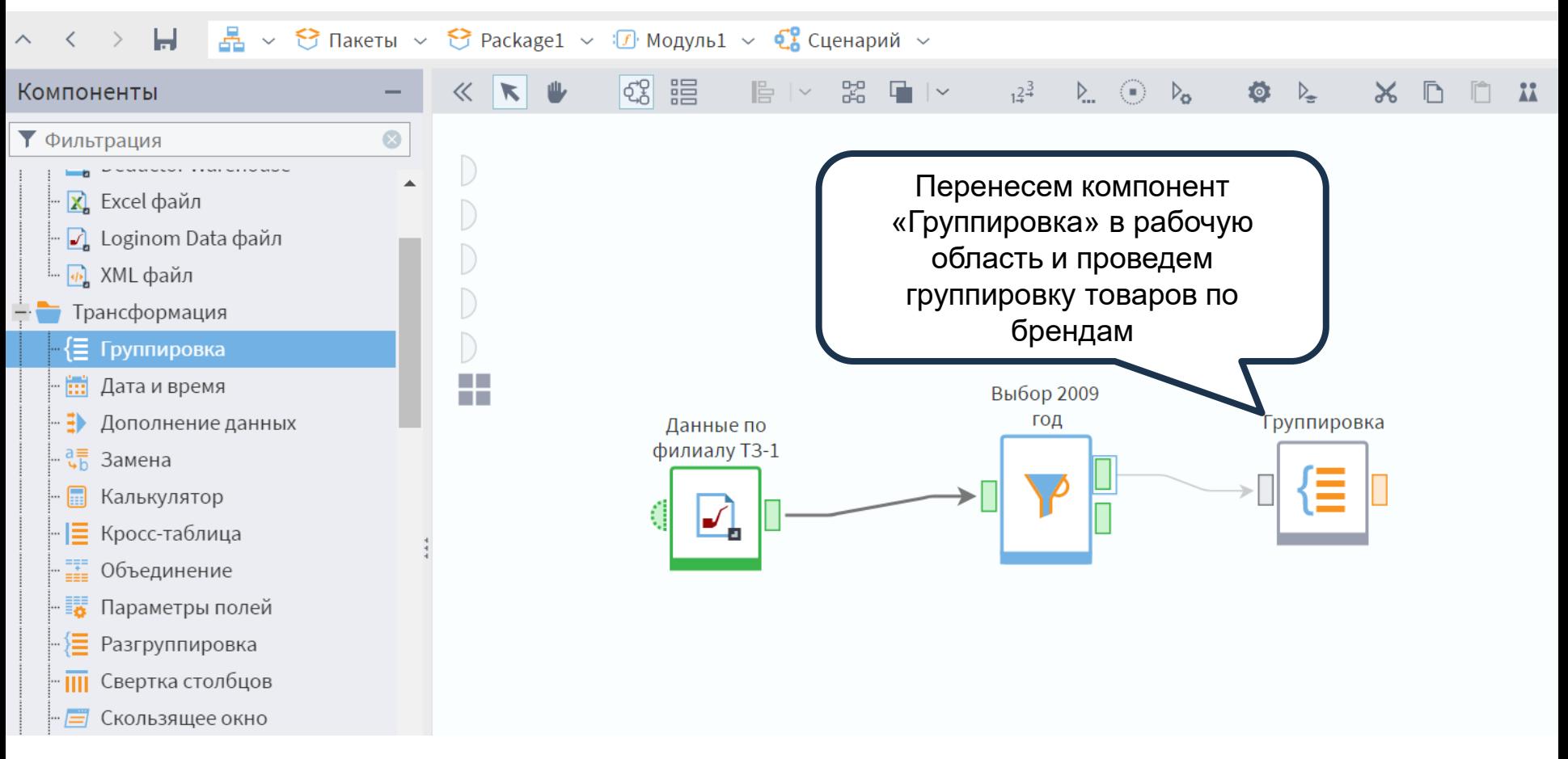

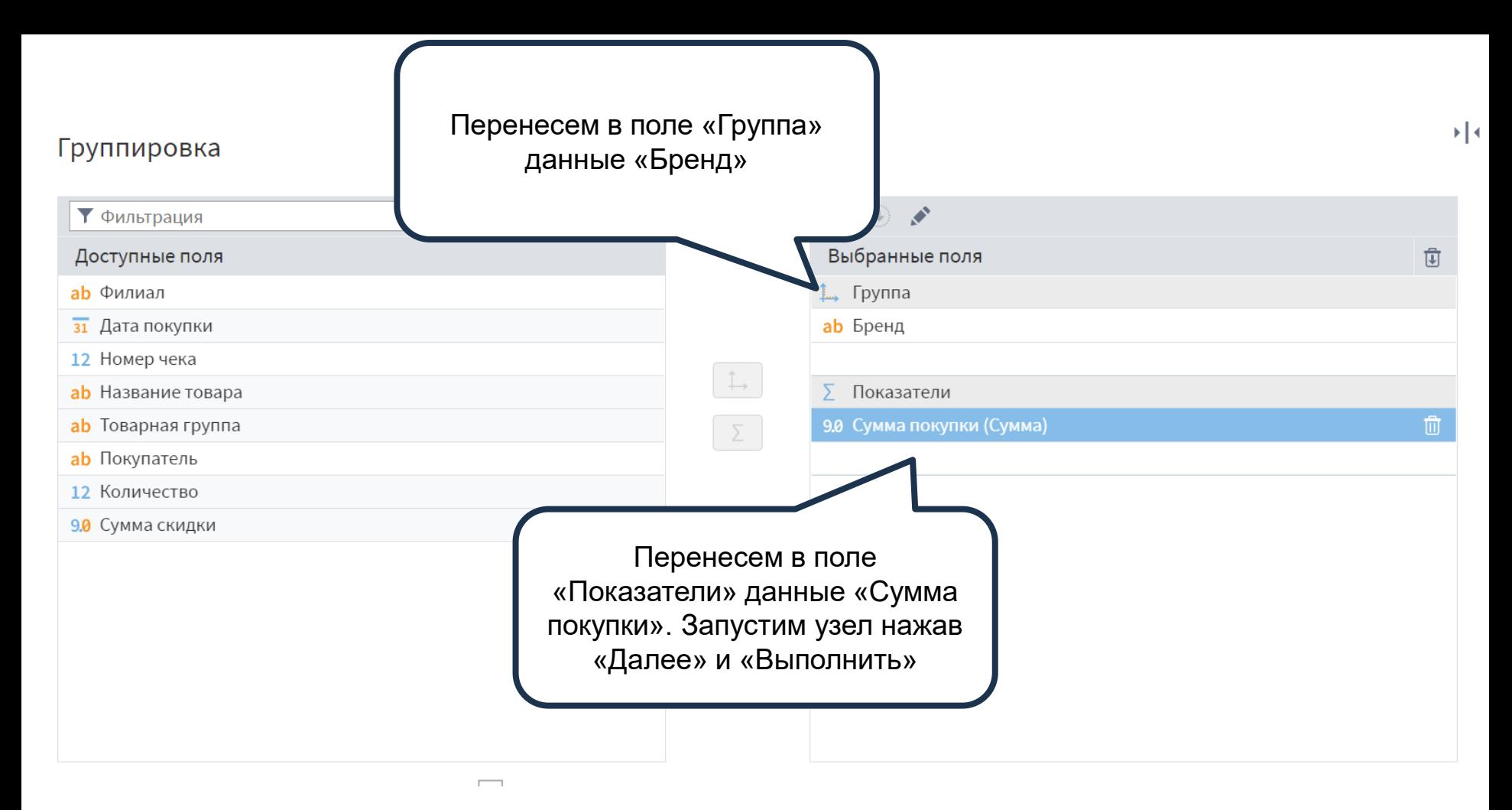

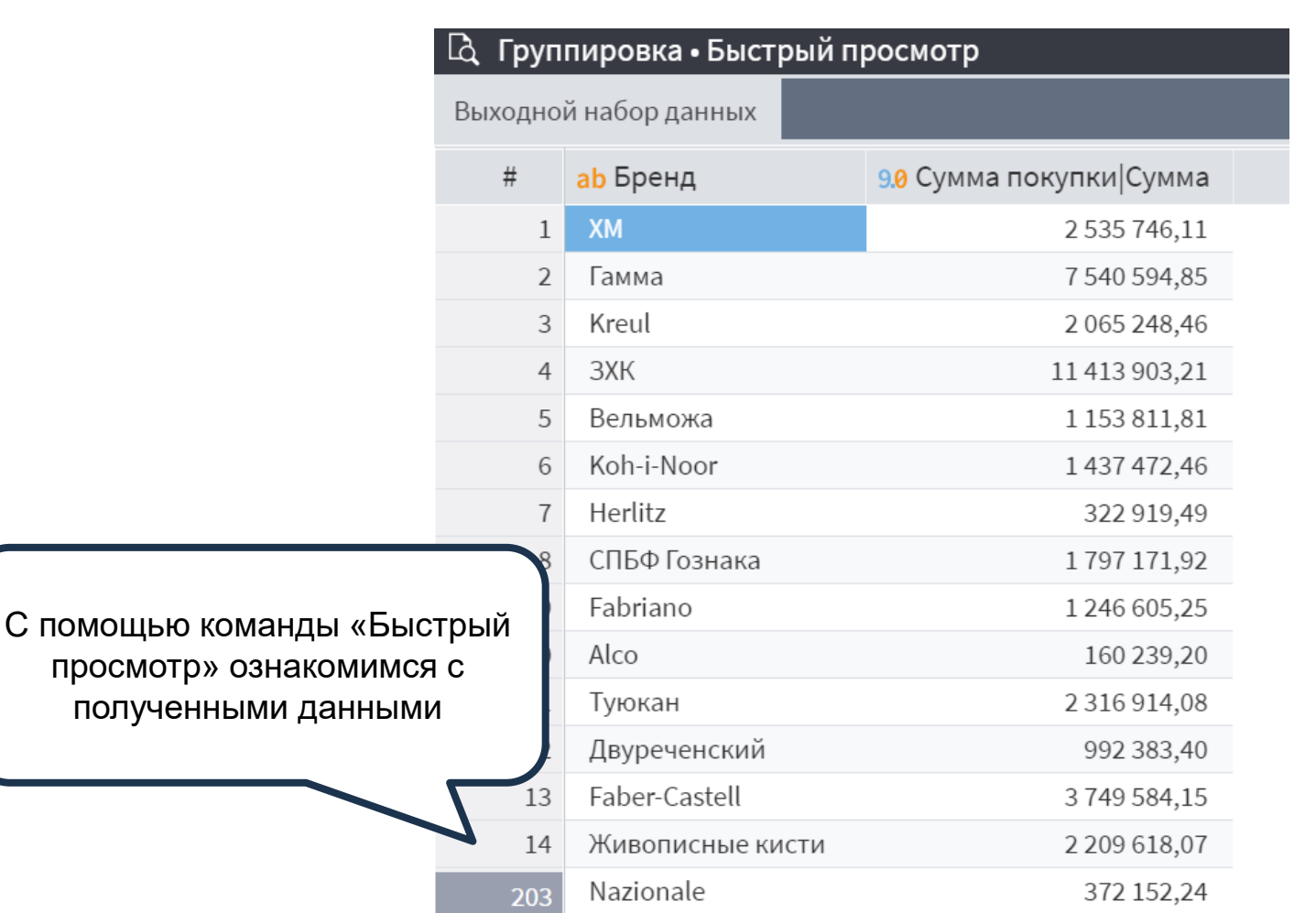

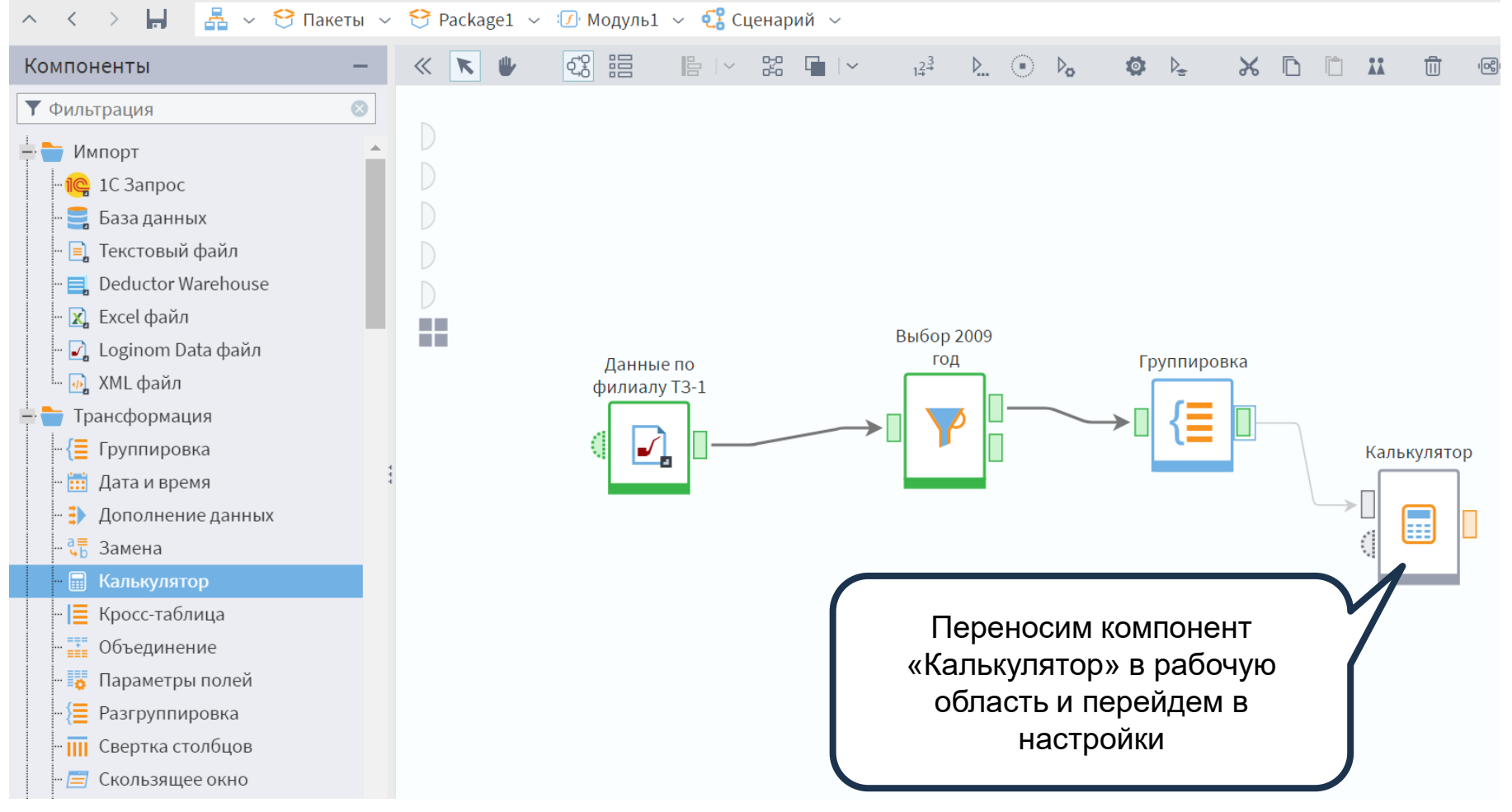

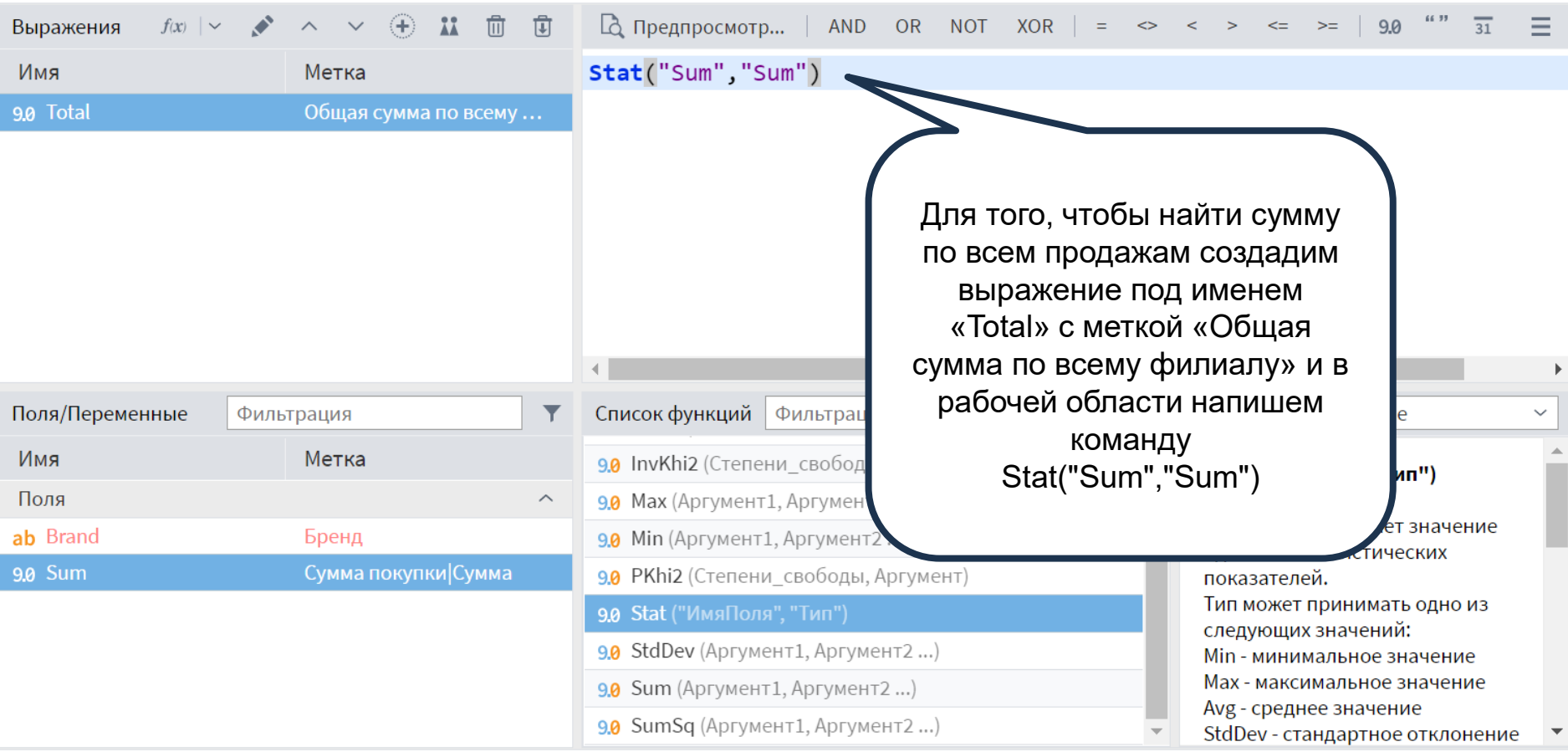

## Калькулятор

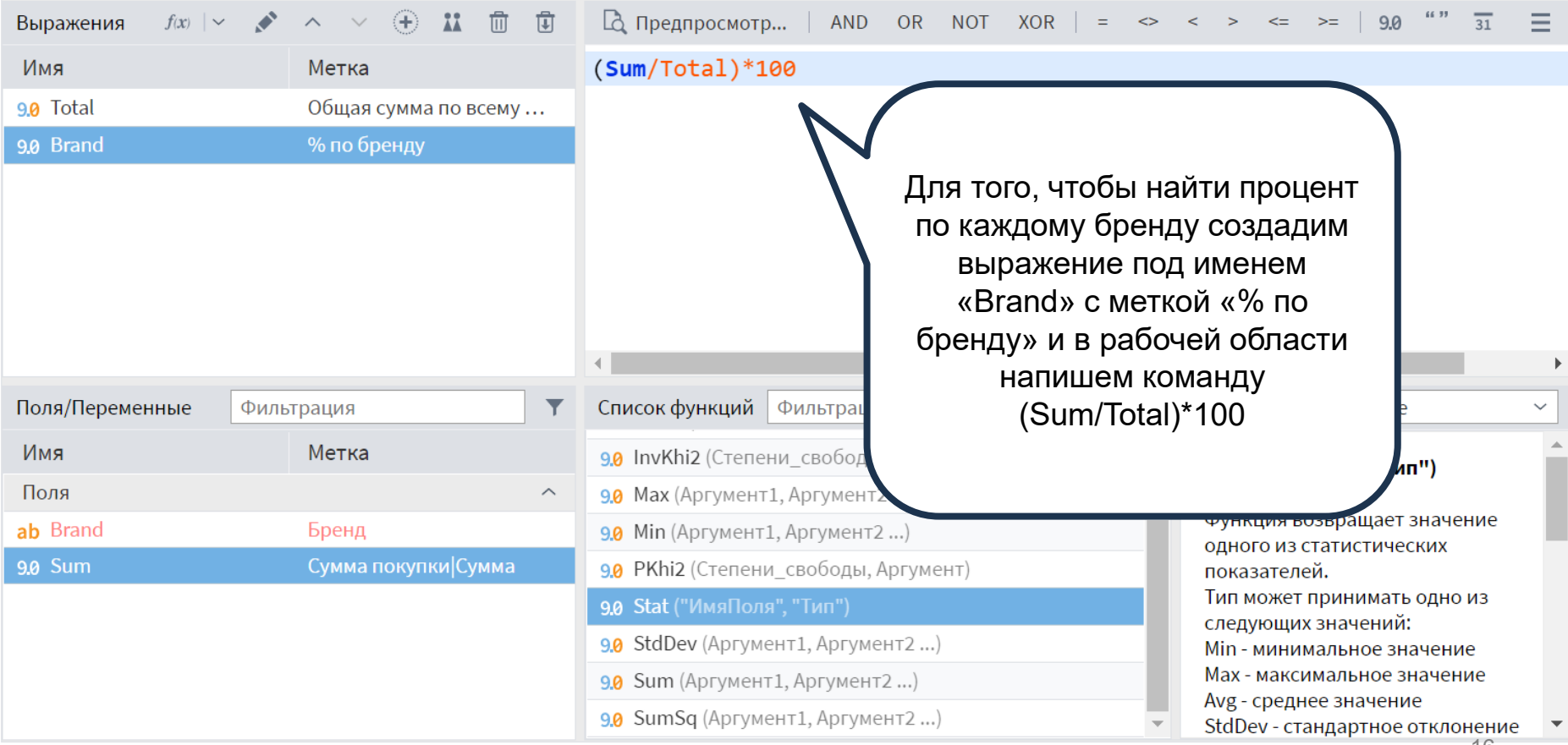

канд. экон. наук, Николаенко В.С. ©

 $\star$ 

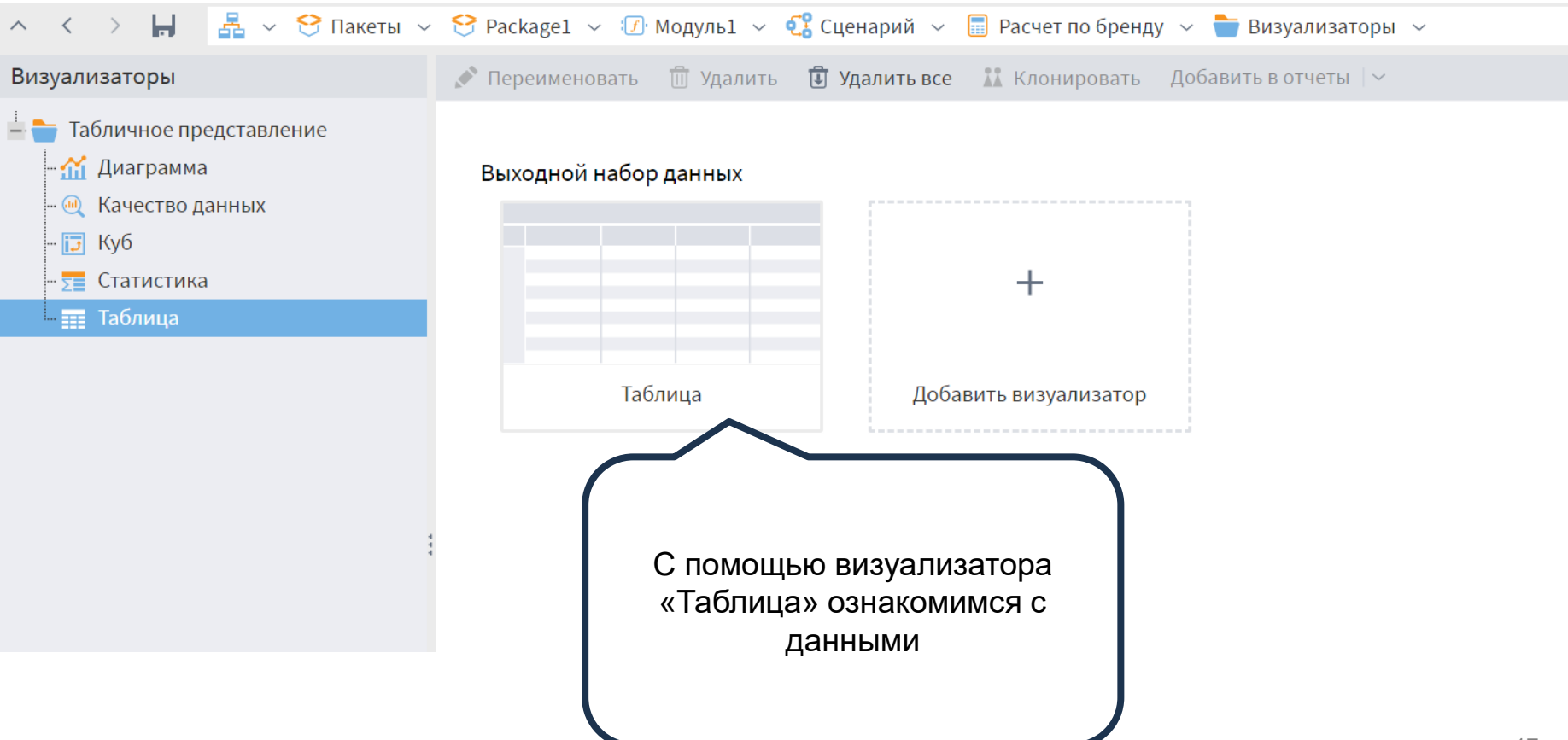

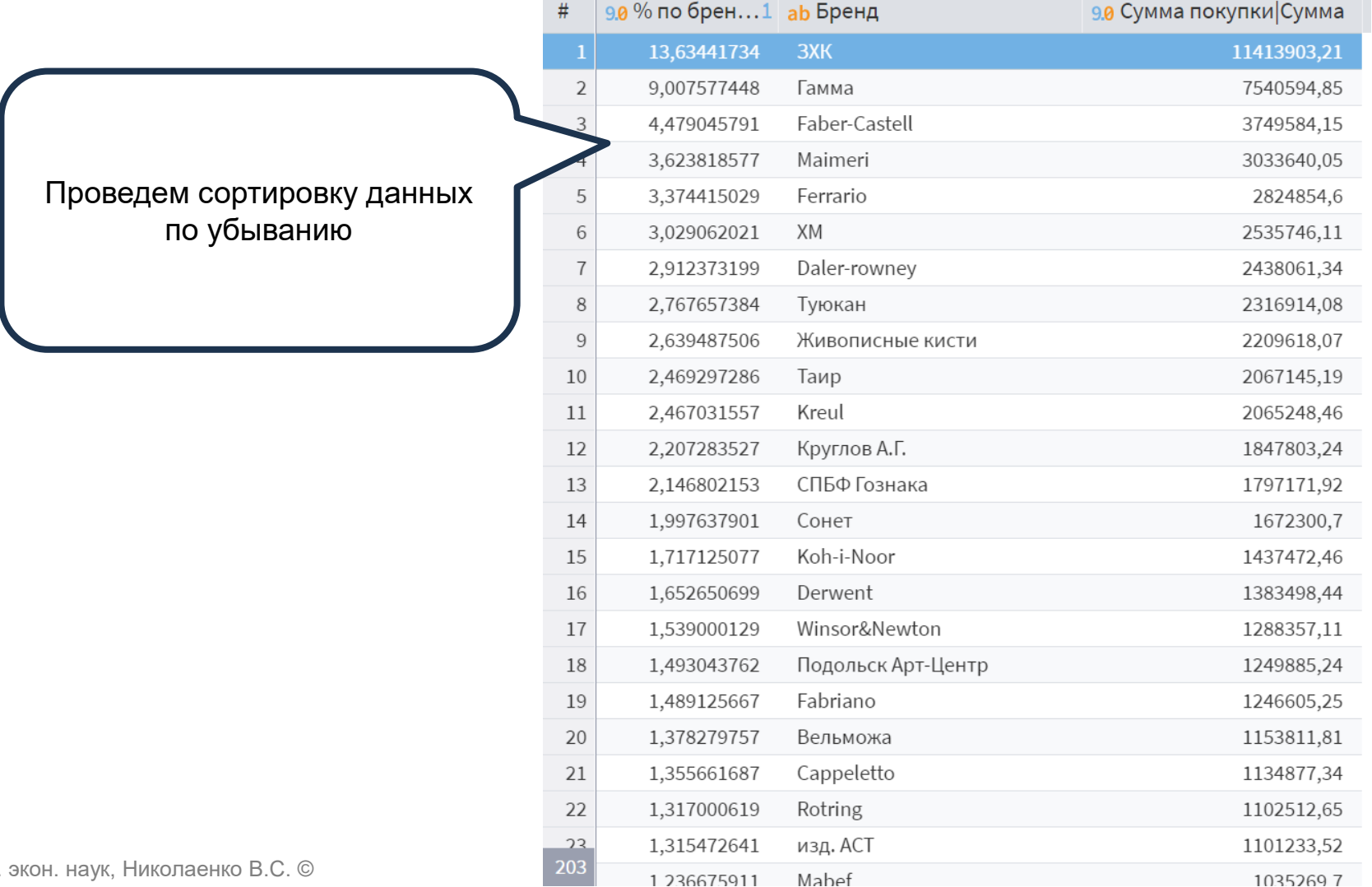

канд. экон. наук, Николаенко В.С. ©

18

 $10<sup>2</sup>$ 

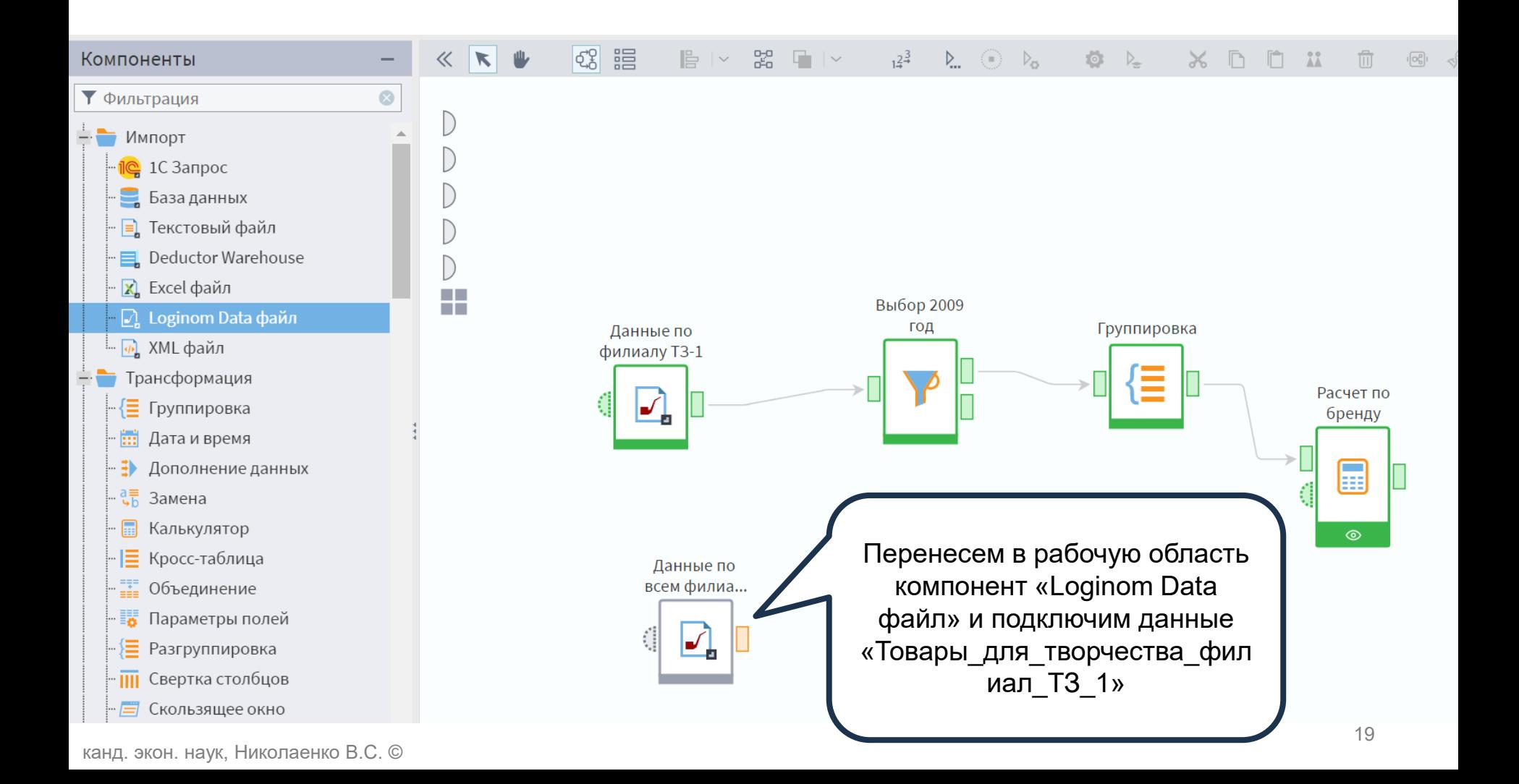

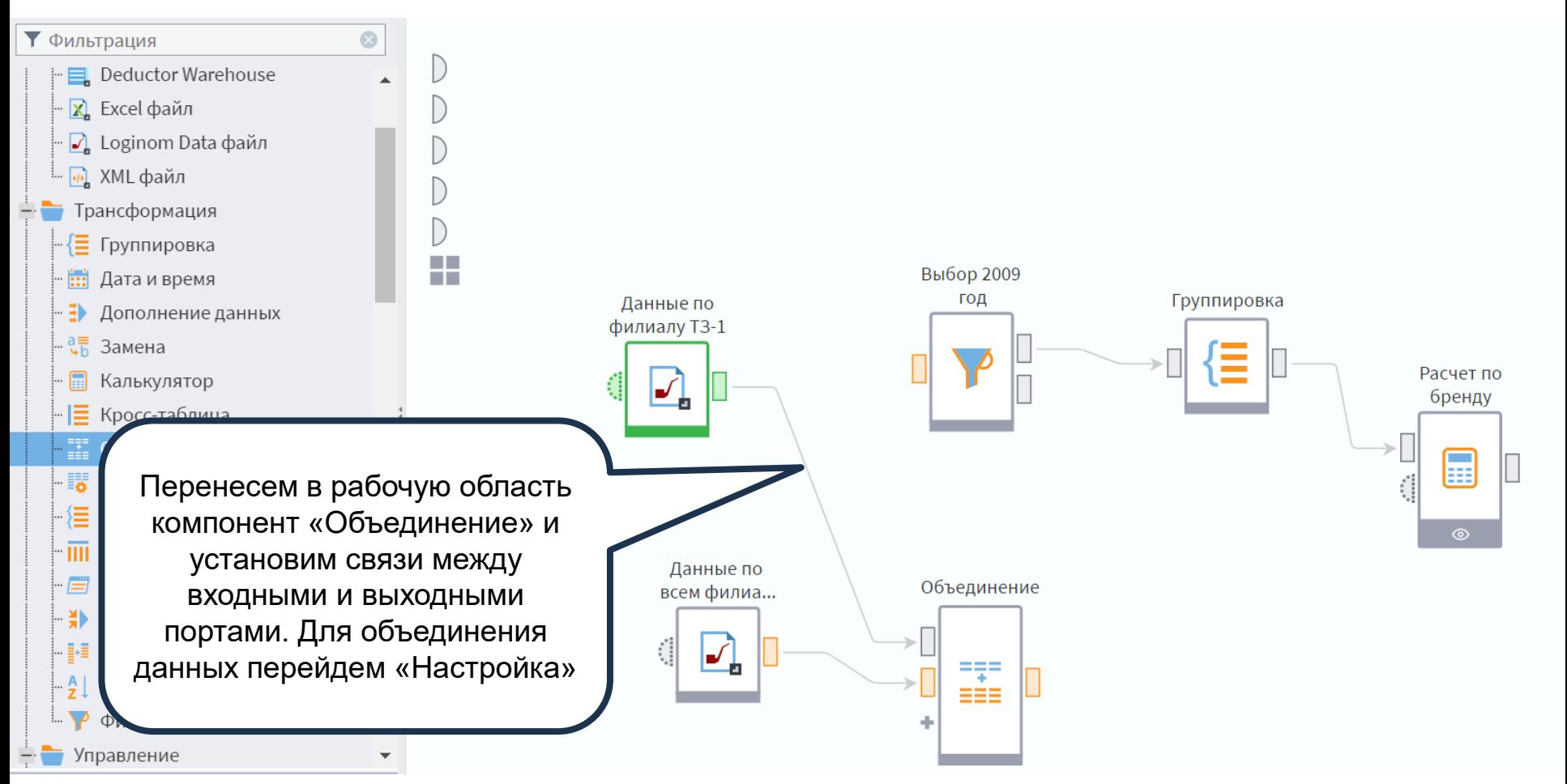

## Объединение

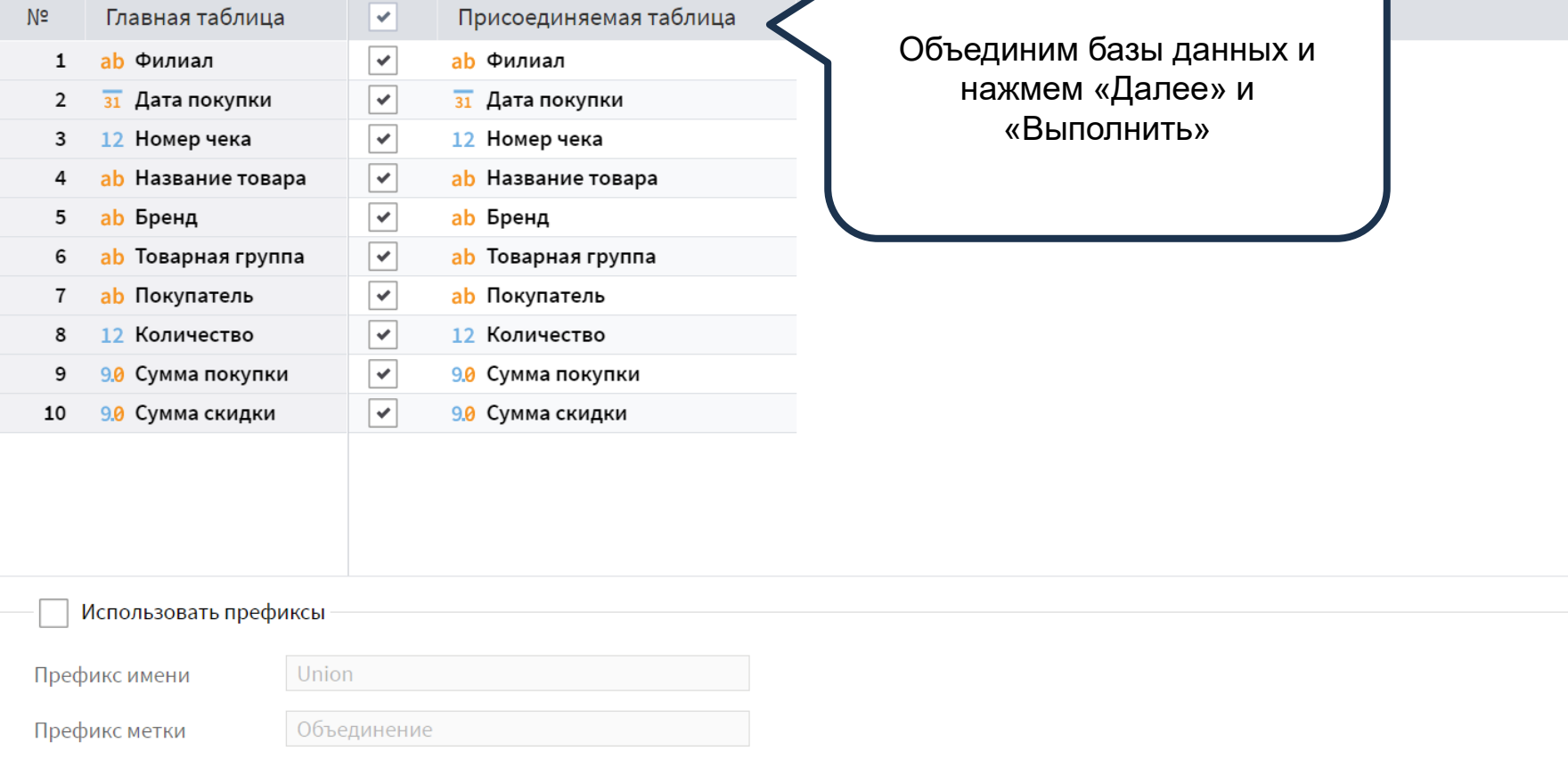

 $\mathbf{E}$ 

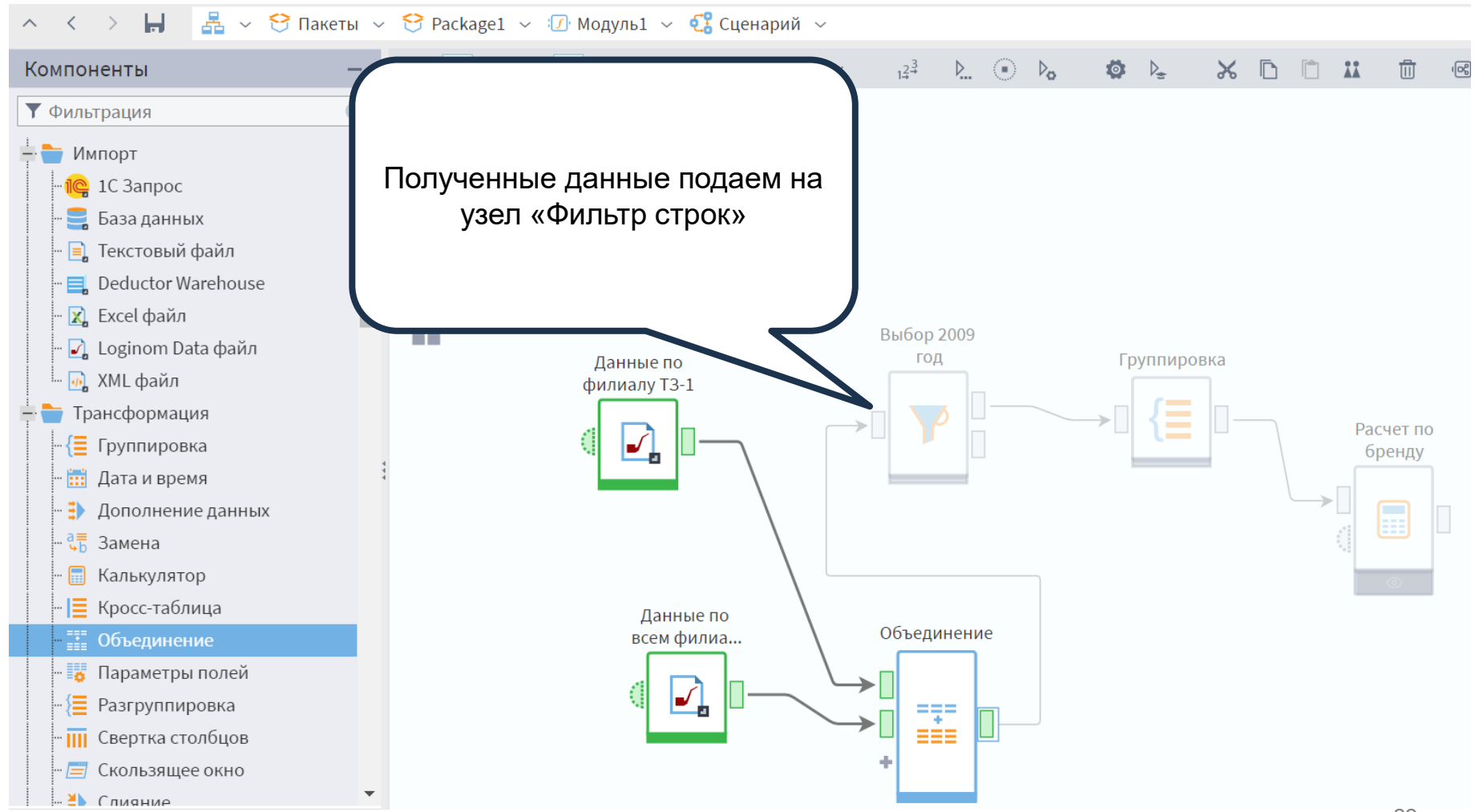

канд. экон. наук, Николаенко В.С. ©

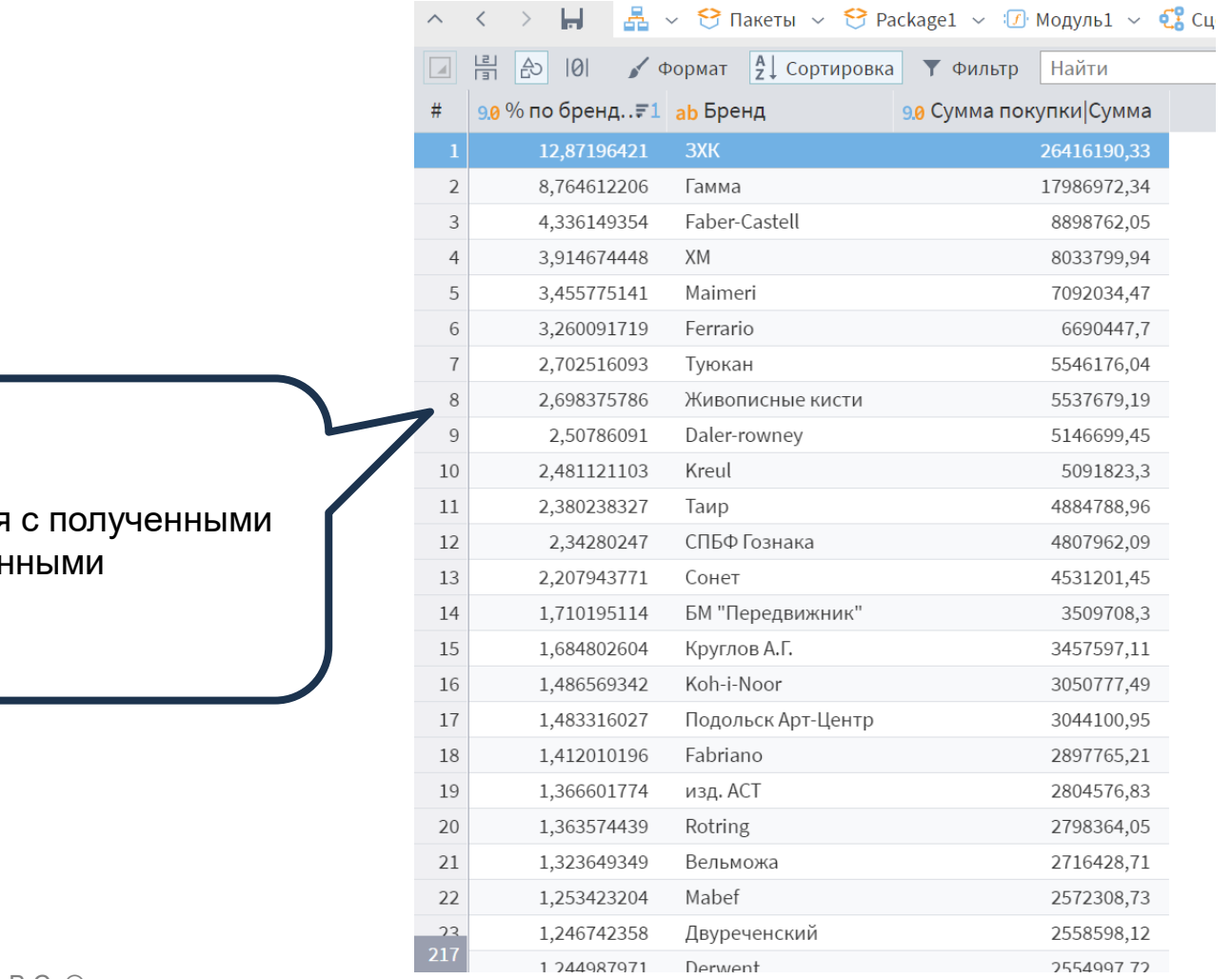

Ознакомимся дан